# **XL TO XML PLUS**

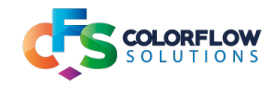

### **Description**

New from version 2 is the ability to output data as JSON.

Also new for version 2 when outputting to rows successfully a count is kept of the number of rows/worksheets output to XML or JSON with a private data key named **[private data name].totalNumberOfRows/numberOfWorksheets**.

#### **Data handling of different types of data**

The handling of data in the cells has been made more robust. Previously there was no support for getting values from cells with formulas, or formatted as hypertext, which meant an error was being thrown. A fix has been instituted for this.

If, however, no usable data is found the following value will be used as the cell value: **No usable data defined**

If your data set output contains this value please re-evaluate your Excel document.

### **Output data types**

The app is designed to output XML or JSON from a Microsoft Excel document submitted to the flow.

#### **Output schemes for data**

There are various schemes for outputting the XML or JSON data, by setting the appropriate configuration for the app. The output schemes are either By Row, By Worksheet, or By Workbook.

#### **Features of the app**

There are a few features to note about the app:

- **•** For version 2 private data is added to the outgoing job. Comprehensive information is given in the table on page 2 on this. One feature to note is the ability to track the number of rows or worksheets output as data from one Excel workbook. This allows the triggering of assembly structures downstream of the Excel parser.
- **•** There is an option to allow or disallow empty cells in the dataset output. If the option **Allow Empty Cells** is set to No, the entire row that the empty cell is found in will be excluded from the dataset of XML or JSON output If **Allow Empty Cells** is set to Yes, a empty node will be generated in the XML or JSON dataset output.
- **•** There is the ability to choose which line a header row is found in with the **Header Row Is Elsewhere** option set. This then allows the ability to designate where the data to be parsed starts at.

In this scenario if the data to be parsed ends at a certain row then this can be designated with the option **Specify if data ends at a specific row** set to Yes, with the number of the row the data ends at specified at the option Row data to be parsed ends at.

### **Compatibility**

Switch 2020 Spring and up.

## **Overview of configurator options**

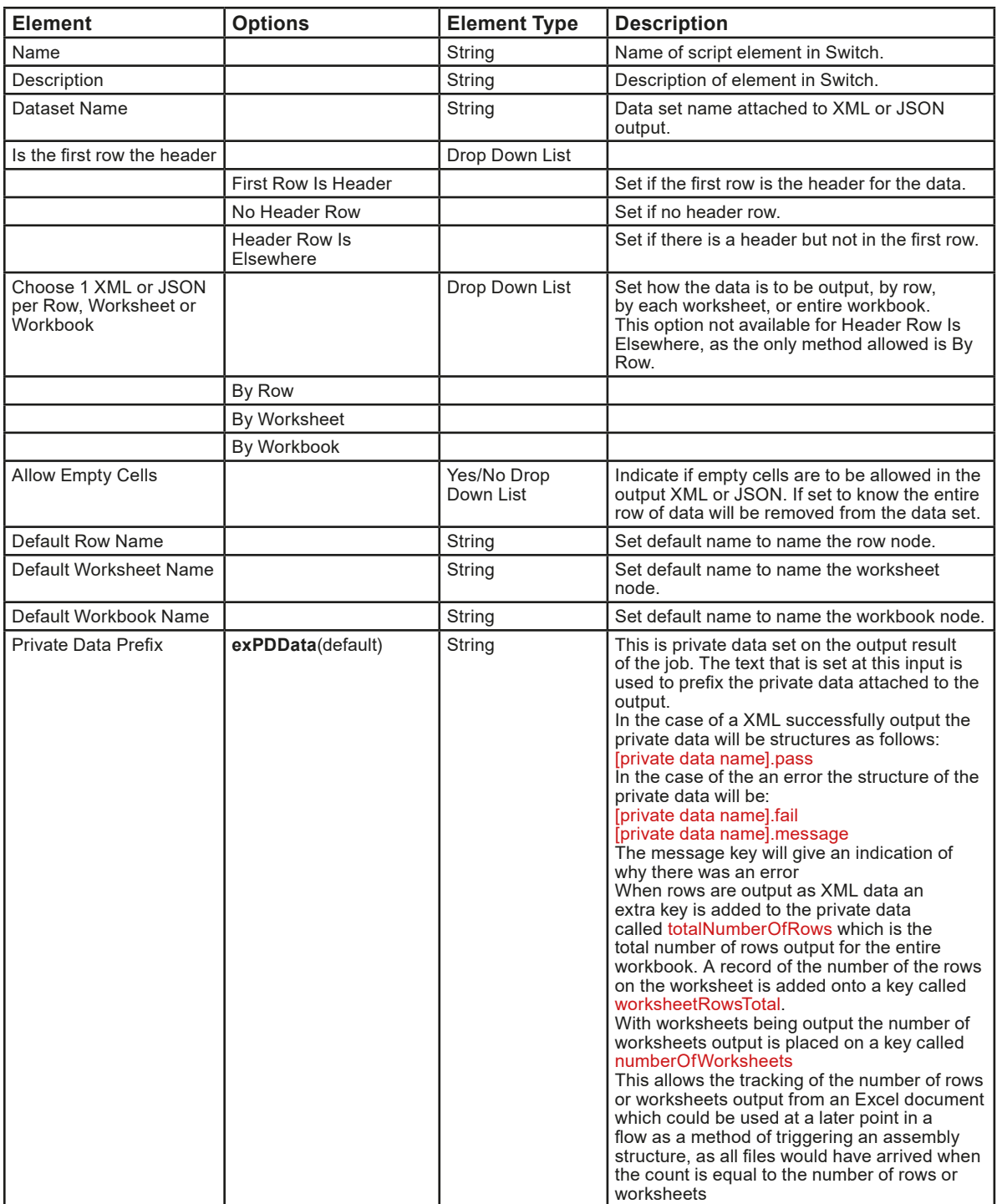

## **Configuration for First Row Is Header, By Row**

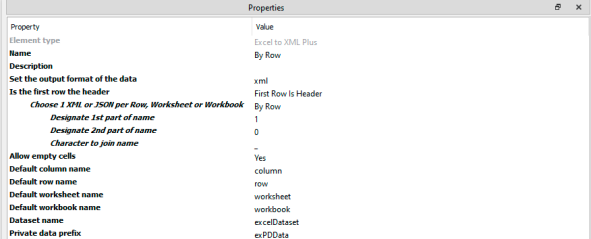

Switch configuration for First Row Is Header, By Row

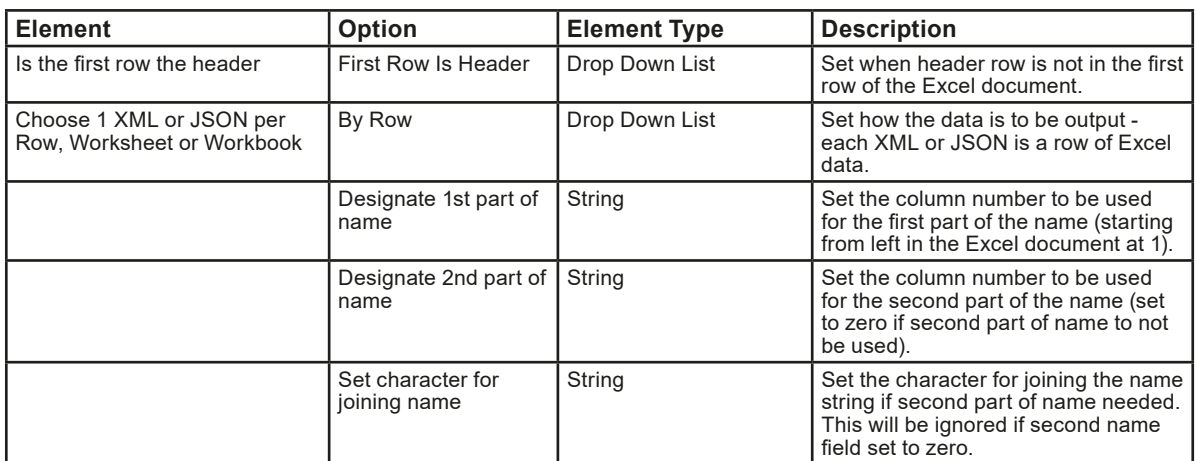

### **Configuration for First Row Is Header, By Worksheet**

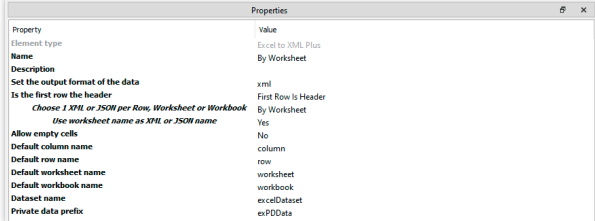

Switch configuration for First Row Is Header, By Worksheet

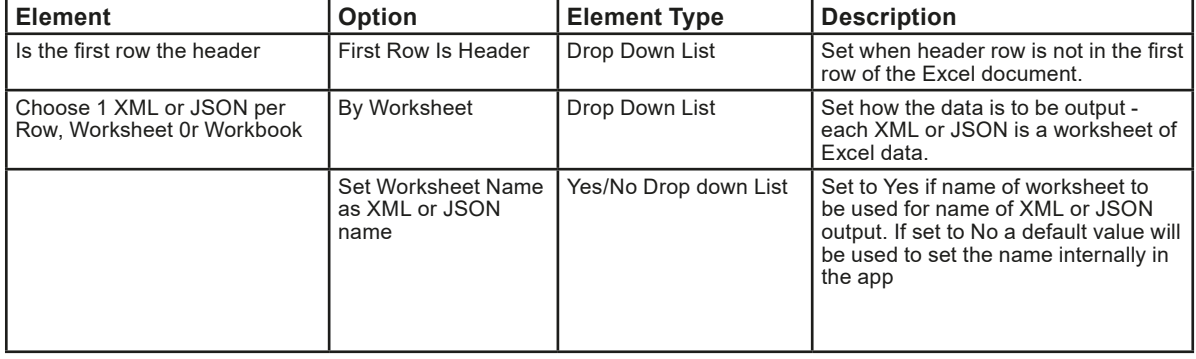

### **Configuration for First Row Is Header, By Workbook**

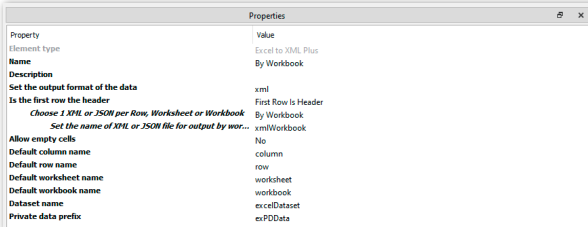

Switch configuration for First Row Is Header, By Workbook

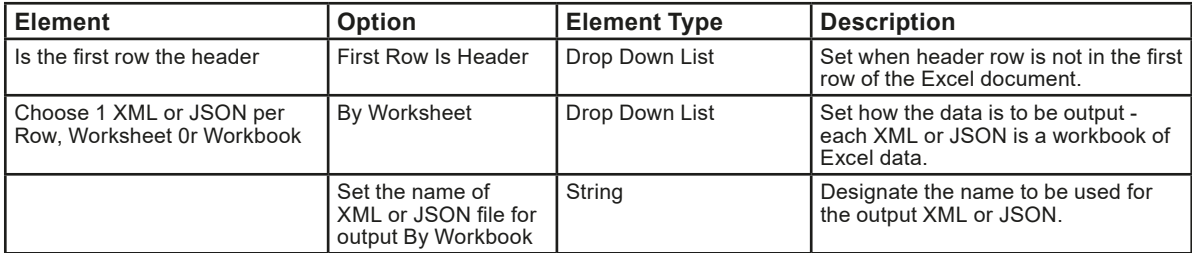

### **Configuration for No Header, By Row**

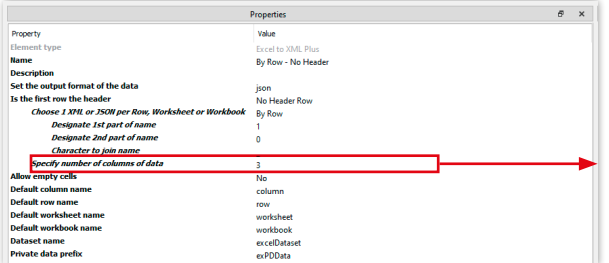

Additional row that appears when there is no header for data. This will be added for the options By Row, By Worksheet and By Workbook

Switch configuration for No Header Row, By Workbook

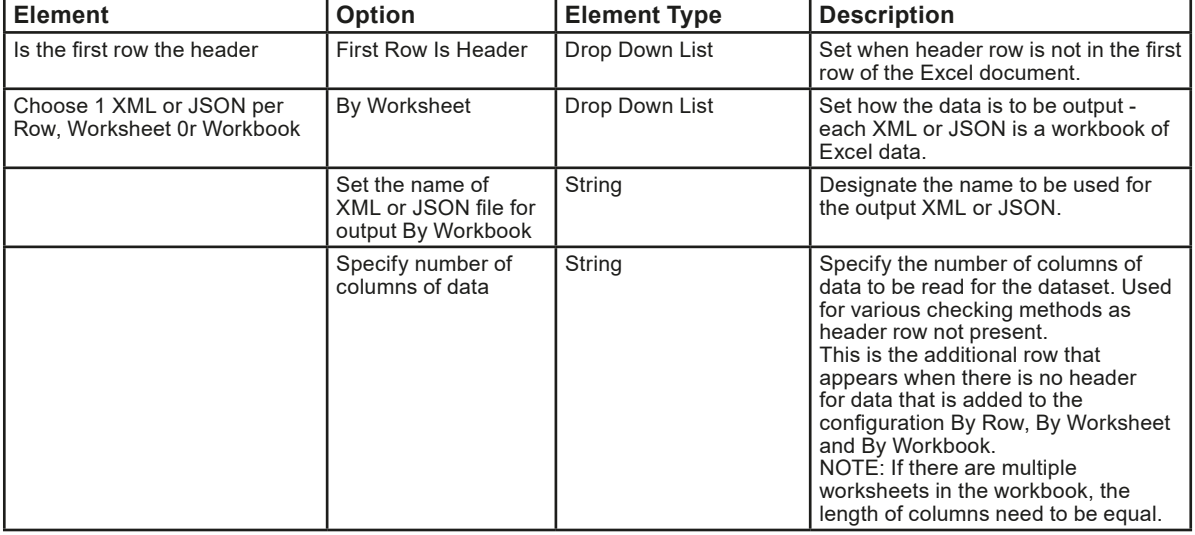

## **Configuration Header Row Is Elsewhere till end of data**

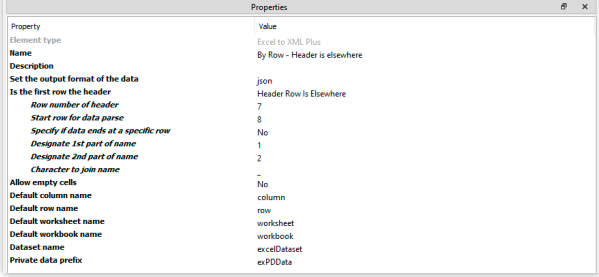

Switch configuration for Header Row Is Elsewhere, data ends at a specific row

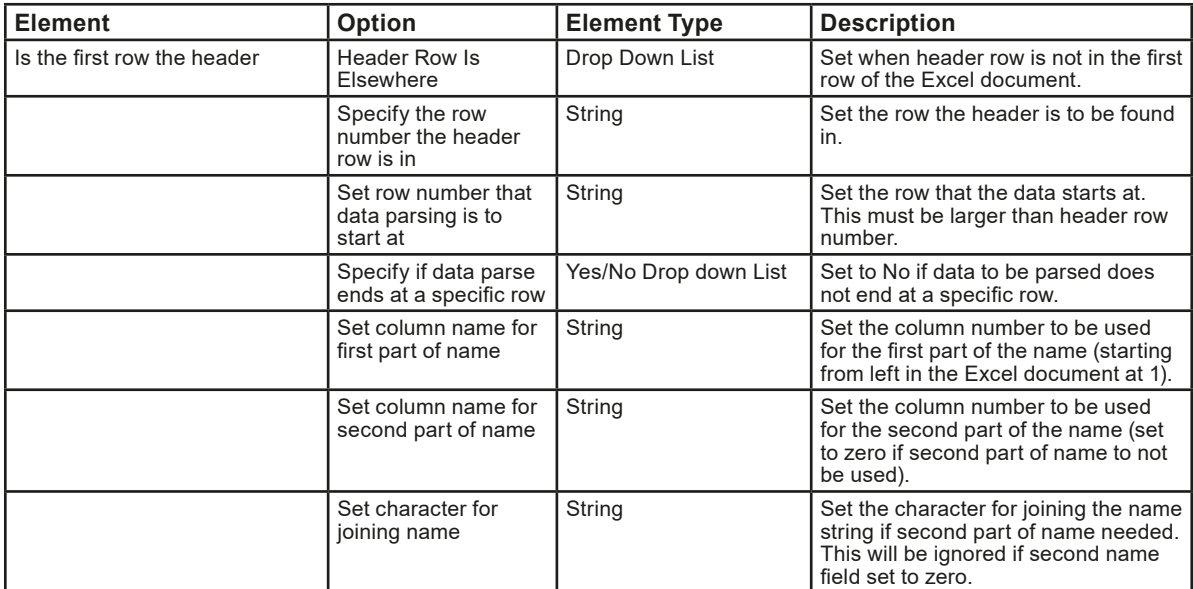

**NOTE:** When header is elsewhere there is no support for:

**•** not having a header

**•** outputting by worksheet or workbook(only option is output by row)

## **Configuration for Header Row Is Elsewhere if data parse ends at a specific row**

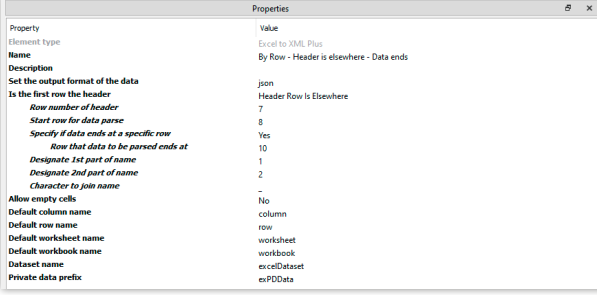

Switch configuration for Header Row Is Elsewhere, data ends at a specific row.

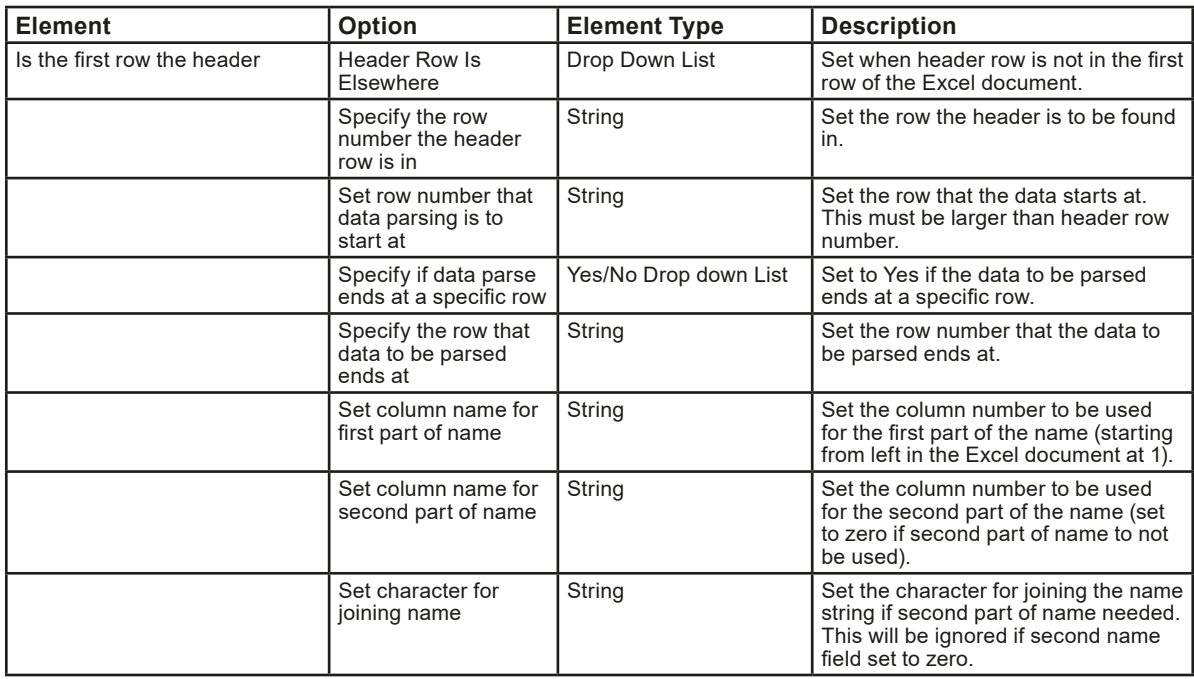

**NOTE:** When header is elsewhere there is no support for:

• not having a header<br>• outputting by worksh **•** outputting by worksheet or workbook(only option is output by row)